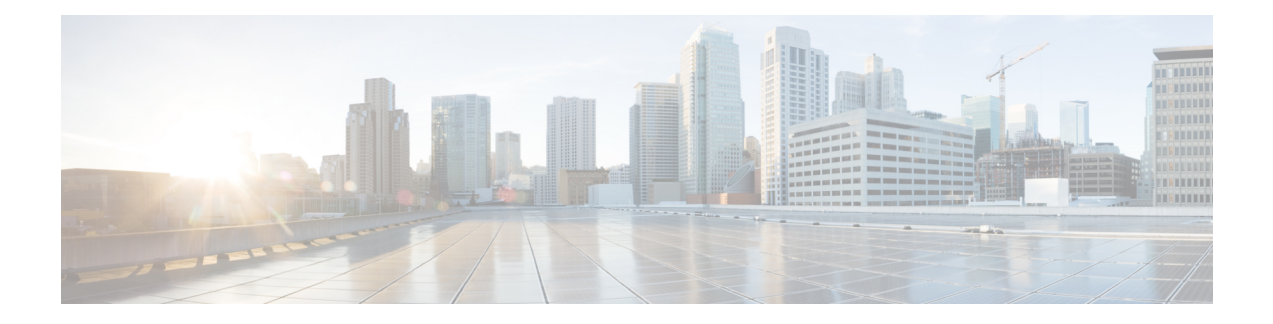

# **Monitor Performance**

Performance monitoring (PM) parameters are used by service providers to gather, store, set thresholds for, and report performance data for early detection of network issues. You can configure and retrieve PM counters for the various controllers in flex-bin, 30-second, 15-minute, or 24-hour intervals. These parameters simplify troubleshooting operations and enhance data that can be collected directly from the equipment.

- Monitor [Performance,](#page-0-0) on page 1
- Photo Diodes (PDs) [Refresh](#page-5-0) Rate, on page 6
- Configure and View PM [Parameters,](#page-6-0) on page 7

## <span id="page-0-0"></span>**Monitor Performance**

You can set and retrieve PM counters for the OTS, OTS-OCH, OSC, DFB, OCH, and OMS controllers for various intervals.

The OCH and OMS controllers are created when the Mux/Demux panel and breakout panels are powered up using the USB 2.0 connection from the NCS 1010 EITU card. You can only view the current and historical PM parameters for the panels. You cannot configure the PM parameters for these controllers.

This table lists the PM parameters, their descriptions, and precision levels.

| <b>PM Parameter (Unit of Measure) Description</b> |                                 | <b>Resolution</b> |
|---------------------------------------------------|---------------------------------|-------------------|
| OPT [dBM]                                         | Total $Tx(C+OSC)$ power         | 1/100             |
| OPR [dBM]                                         | Total $Rx(C+OSC)$ power         | 1/100             |
| $OPT(C+L)$ [dBM]                                  | Total $Tx(C+L+OSC)$ power       | 1/100             |
| $OPR(C+L)$ [dBM]                                  | Total $Rx(C+L+OSC)$ power       | 1/100             |
| $OPR(S)$ [dBM]                                    | C Band Received Signal Power    | 1/100             |
| $OPT(S)$ [dBM]                                    | C Band Transmitted Signal Power | 1/100             |
| OPBR [dBM]                                        | <b>Back Reflection Power</b>    | 1/100             |
| EAGN [dB]                                         | Egress Amplifier Gain           | 1/100             |

**Table 1: PM Parameters for Controllers**

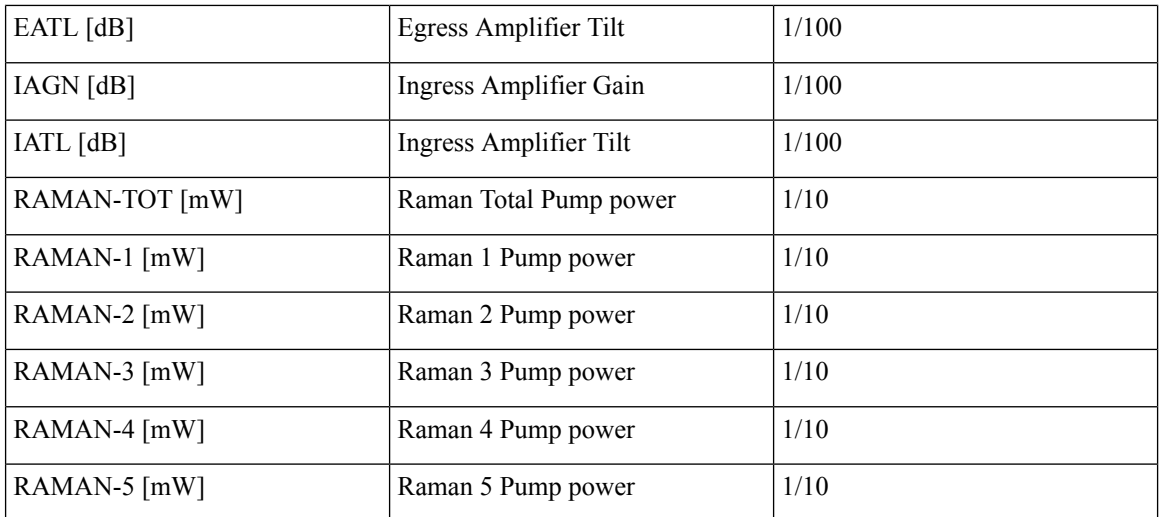

The following tables list the maximum and minimum thresholds that can be set for the PM parameters for OLT nodes

| <b>PM</b> Parameter | <b>Minimum Threshold</b> | <b>Maximum Threshold</b> |
|---------------------|--------------------------|--------------------------|
| <b>OPT</b>          | $-2000$                  | 4000                     |
| <b>OPR</b>          | $-3000$                  | 1800                     |
| $OPT(C+L)$          | $-2000$                  | 6085                     |
| $OPR(C+L)$          | $-3000$                  | 3600                     |
| OPR(S)              | $-3000$                  | 1800                     |
| OPT(S)              | $-500$                   | 2800                     |
| <b>OPBR</b>         | $-3000$                  | $-1400$                  |
| <b>EAGN</b>         | 1390                     | 3100                     |
| <b>EATL</b>         | $-500$                   | 500                      |
| <b>IAGN</b>         | 1030                     | 3800                     |
| <b>IATL</b>         | $-500$                   | 500                      |
| <b>RAMAN-TOT</b>    | 2000                     | 14100                    |
| RAMAN-1             | 450                      | 3900                     |
| RAMAN-2             | 400                      | 3900                     |
| RAMAN-3             | 400                      | 2200                     |
| RAMAN-4             | 400                      | 2200                     |

**Table 2: PM Thresholds for OLT OTS Controller (0/0/0/0)**

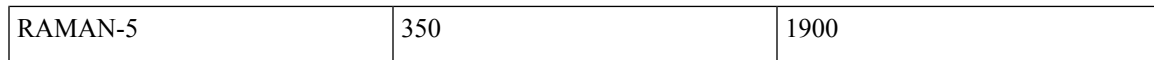

#### **Table 3: PM Thresholds for OLT OTS Controller (0/0/0/2 and 0/0/0/3)**

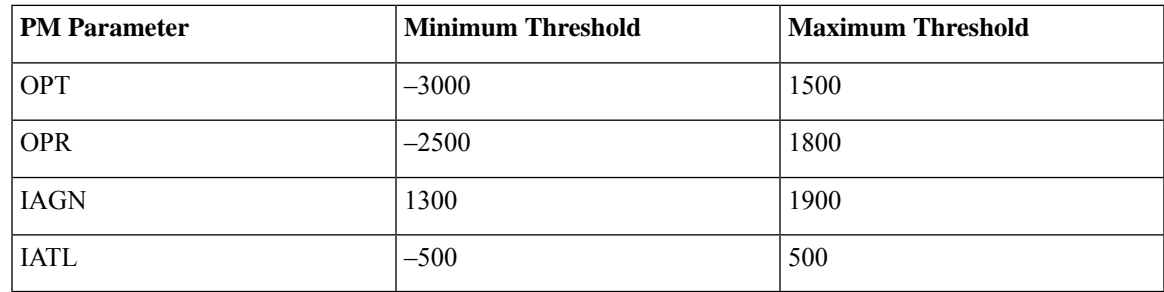

**Table 4: PM Thresholds for OLT OTS Controller (0/0/0/4 to 0/0/0/33)**

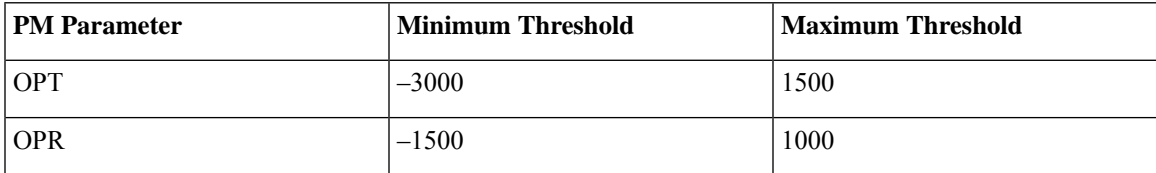

**Table 5: PM Thresholds for OLT OTS-OCH Controller**

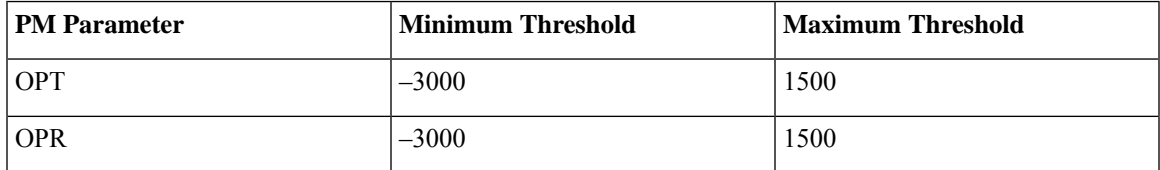

**Table 6: PM Thresholds for OLT OSC Controller (0/0/0/0)**

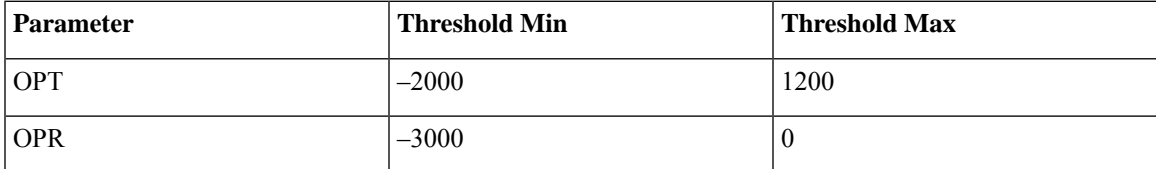

#### **Table 7: PM Thresholds for OLT DFB Controller (0/0/0/0)**

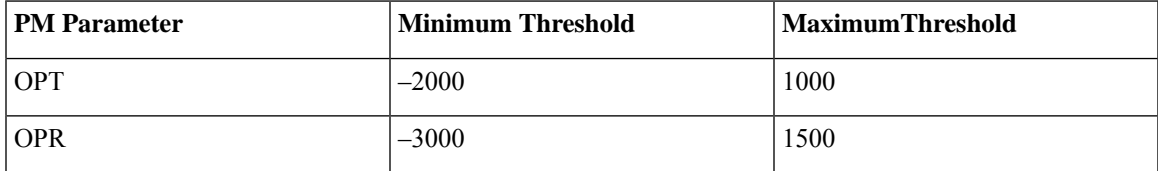

The following tables list the maximum and minimum thresholds that can be set for the PM parameters for ILA nodes.

### **Table 8: PM Thresholds for ILA OTS Controller (0/0/0/0)**

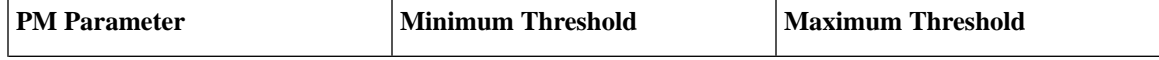

I

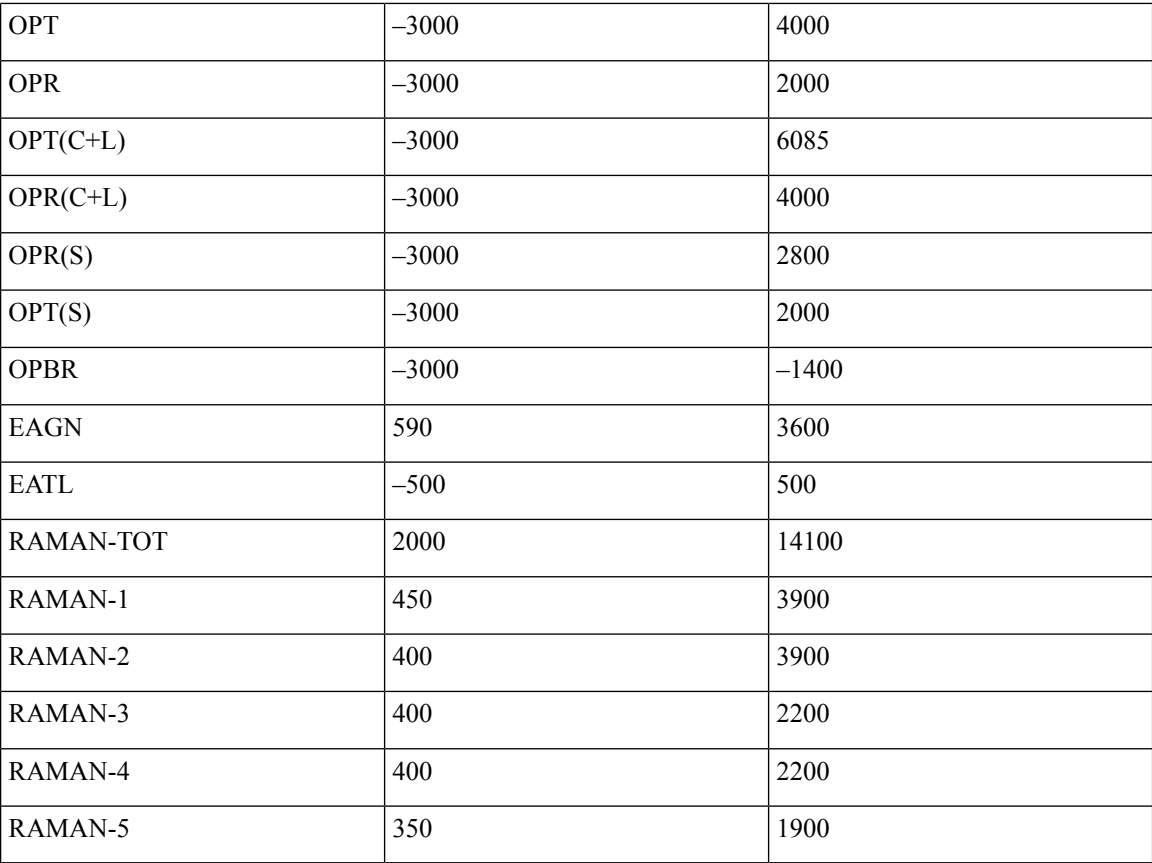

**Table 9: PM Thresholds for ILA OTS Controller (0/0/0/2)**

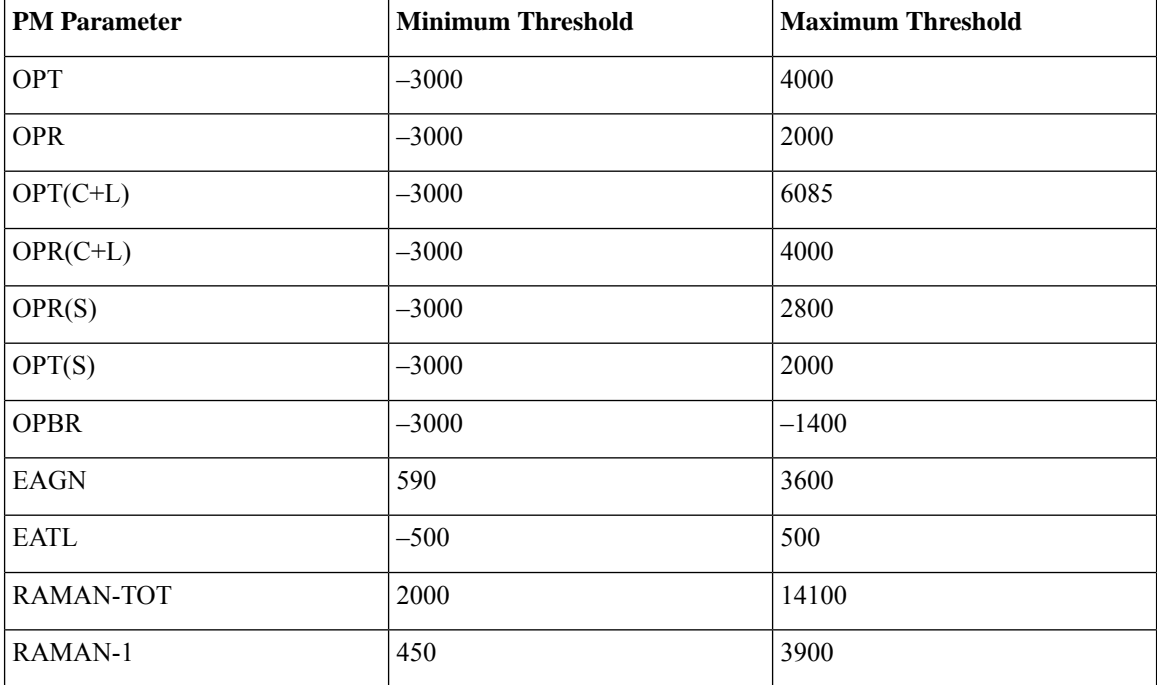

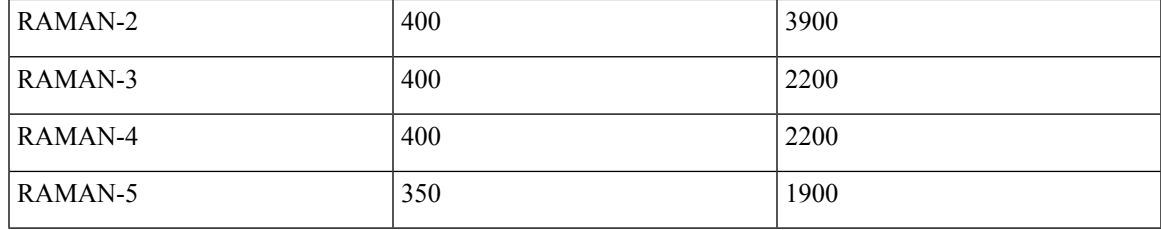

**Table 10: PM Thresholds for ILA OSC Controller (0/0/0/0 and 0/0/0/2)**

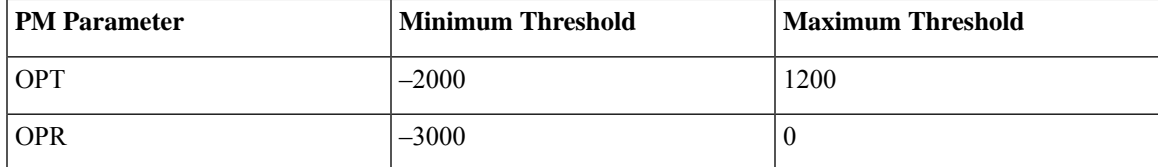

#### **Table 11: PM Thresholds for ILA OTS-OCH Controllers**

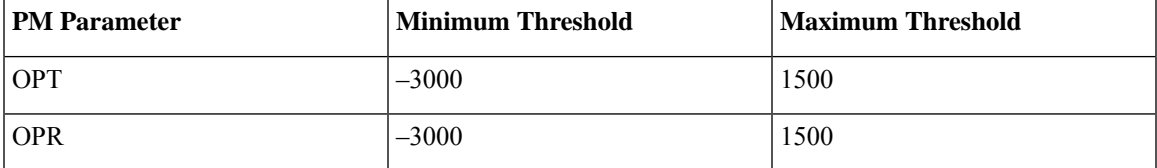

**Table 12: PM Thresholds for ILA DFB Controllers (0/0/0/0 and 0/0/0/2)**

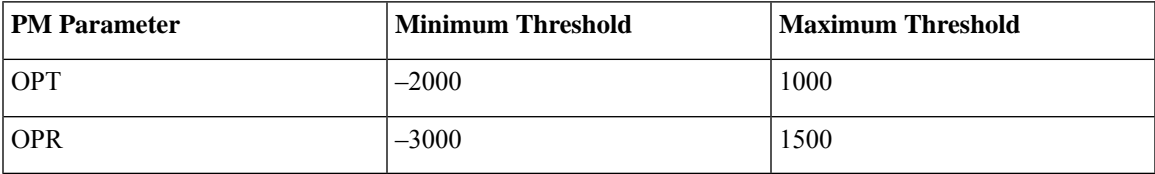

This table lists the maximum and minimum thresholds that are set for thePM parameters for OCH controllers.

#### **Table 13: PM Thresholds for OCH Controllers**

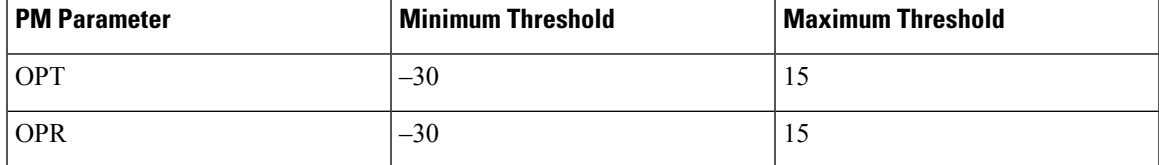

This table lists the maximum and minimum thresholds that are set for the PM parameters for OMS controllers.

#### **Table 14: PM Thresholds for OMS Controllers**

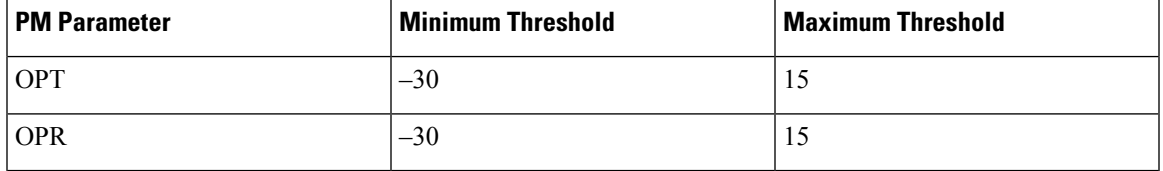

## <span id="page-5-0"></span>**Photo Diodes (PDs) Refresh Rate**

#### **Table 15: Feature History**

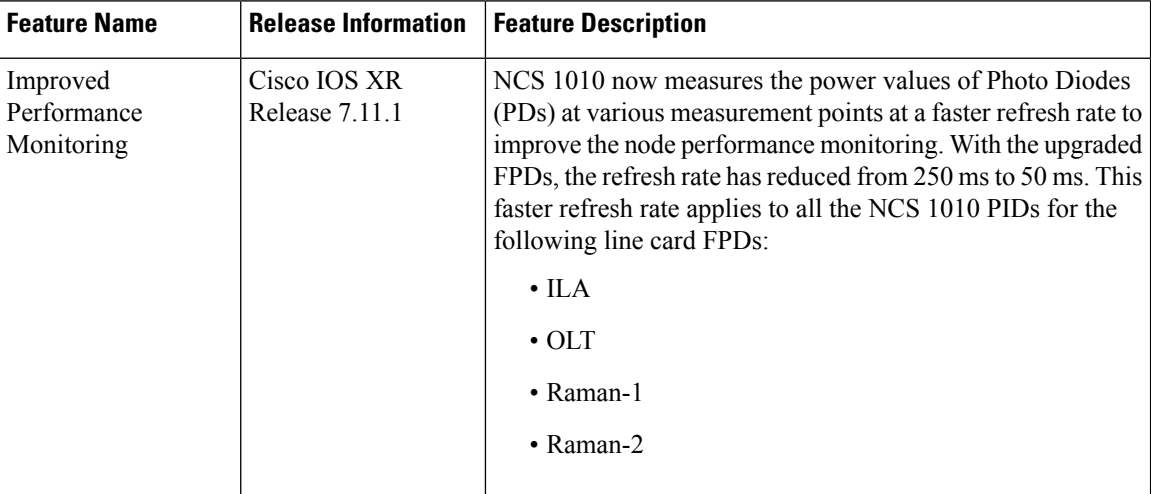

NCS1010 measures the power values ofPhoto Diodes (PDs) at various measurement points to provide values for PM parameters. The measured values are refreshed at a defined rate for the latest values.

From Release 7.11.1, the rate at which the values of specific PDs are refreshed is reduced from 250 ms to 50 ms. This faster refresh rate is applicable to all the NCS 1010 OLT and ILA PIDs.

The following table provides the list of photo diodes that support the new refresh rate of 50 ms.

#### **Table 16: Line Cards and Impacted PDs**

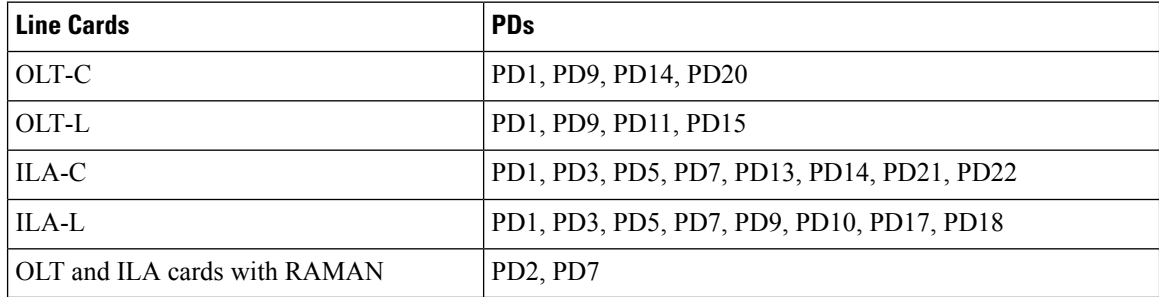

In the OLT-C card, the newer refresh rate impacts the following PM parameters and controllers.

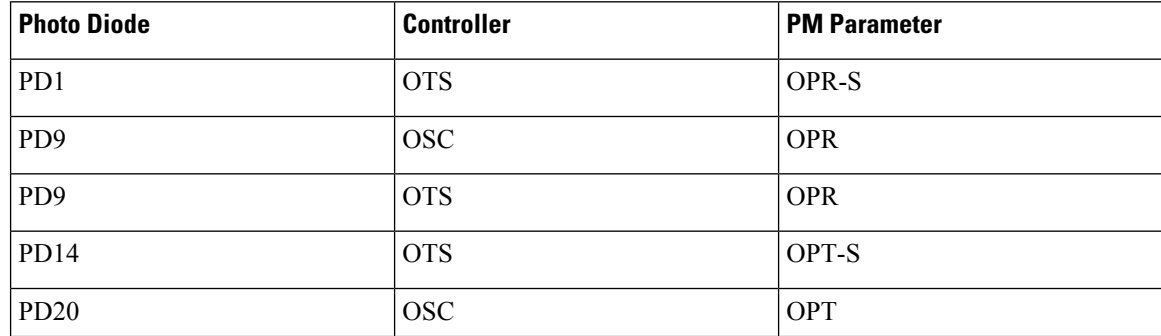

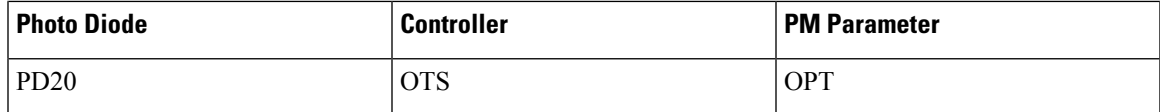

In the ILA-C card, the newer refresh rate impacts the following PM parameters and controllers.

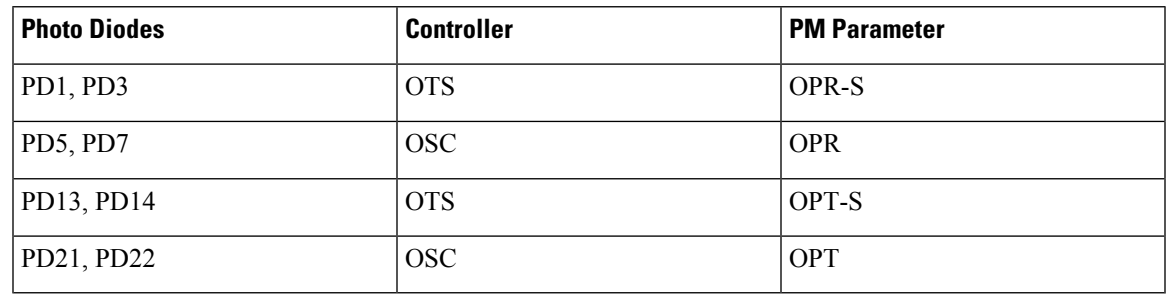

# <span id="page-6-0"></span>**Configure and View PM Parameters**

You can configure the performance monitoring parameters for the controllers. To configure PM parameters, use the following commands in the configuration mode:

### **Table 17: Feature History**

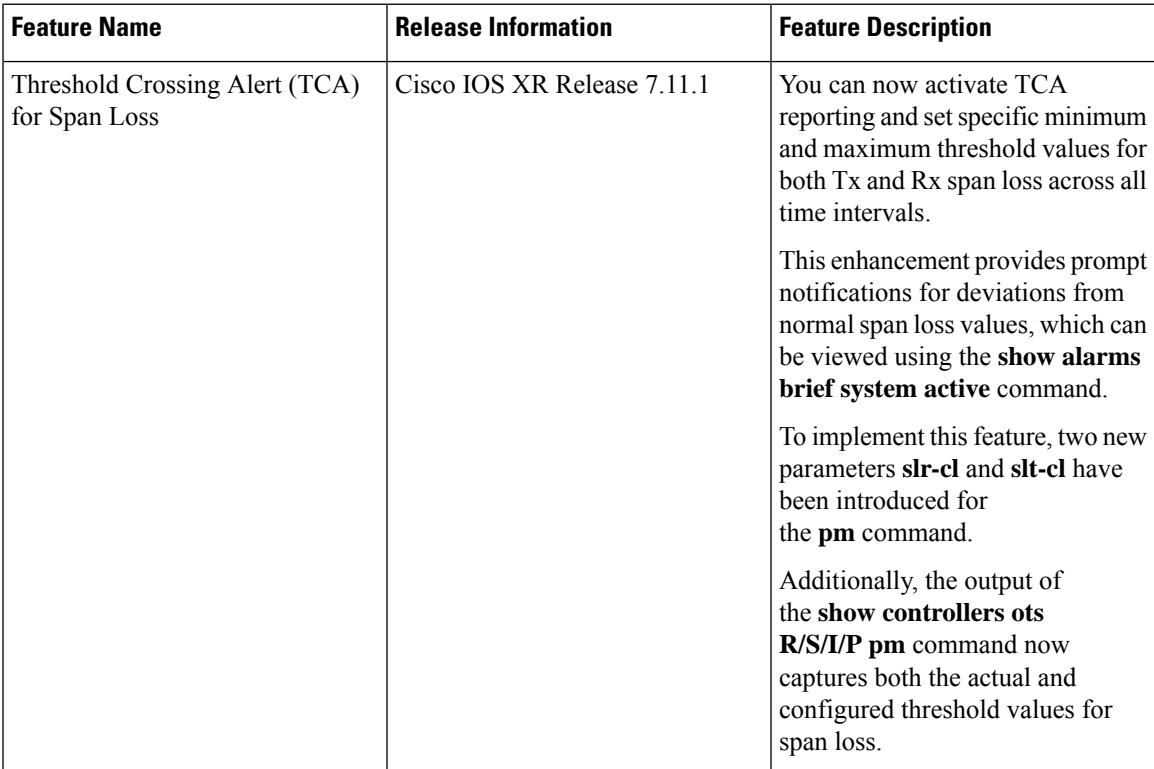

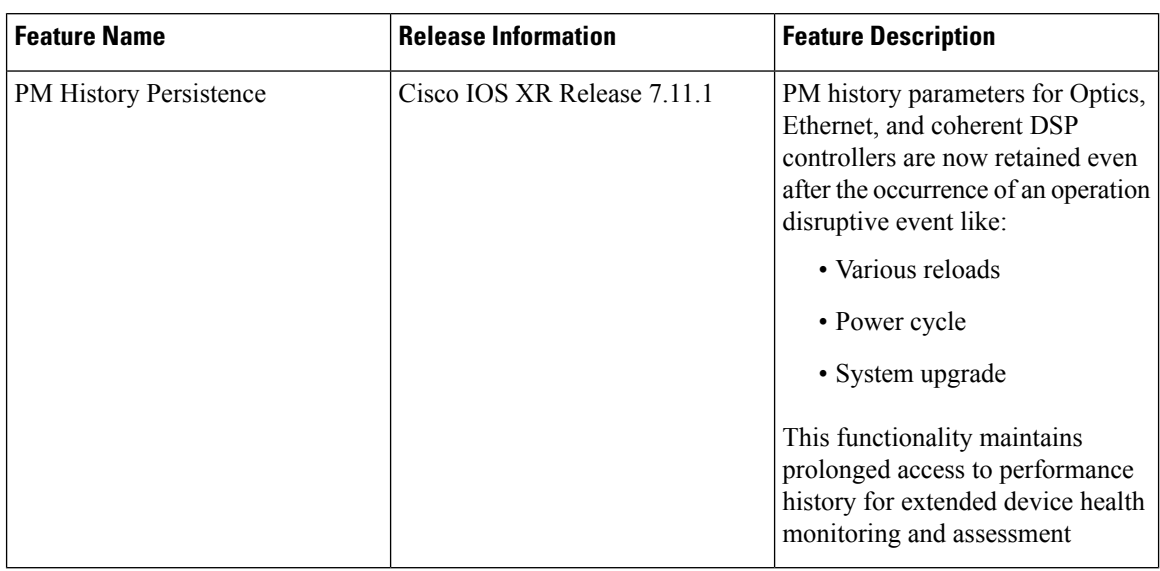

#### **Table 18: Feature History**

**controller** *controllertype R/S/I/P* { **pm** { **15-min** | **24-hour** | **30-sec** | **flex-bin** } { **optics** | **ots** } { **report** | **threshold** } { **opr** | **opt** | **eagn** | **eatl** | **iagn** | **iatl** | **slr-cl** | **slt-cl** | **opbr** | **opr** | **opr-cl** | **opr-s** | **opt** | **opt-cl** | **opt-s** | **raman-1** | **raman-2** | **raman-3** | **raman-4** | **raman-5** | **raman-tot** } { **max-tca** | **min-tca** } {**enable** | *value* }

#### **Examples**

The following example enables the maximum and minimum Threshold Crossing Alert (TCA) reporting on the OTS controller for a 15 minute interval on a  $C+L$  band network. The sample also configures the maximum and minimum Rx span loss threshold to 36db and 33db respectively. These values are compared against the current maximum span loss value to determine if a TCA should be generated.

```
RP/O/RPO/CPUO:ios#config
RP/O/RPO/CPUO:ios(config)#controller pts 0/0/0/0 pm 15-min ots report slr-cl max-tca enable
RP/0/RPO/CPUO:ios(config)#controller pts 0/0/0/0 pm 15-min ots threshold slr-cl max 3600
RP/O/RPO/CPUO:ios(config)#controller pts 0/0/0/0 pm 15-min ots report slr-cl min-tca enable
RP/0/RPO/CPUO:ios(config)#controller pts 0/0/0/0 pm 15-min ots threshold slr-cl min 3300
RP/0/RP0/CPU0:ios(config)#commit
RP/0/RP0/CPU0:ios(config)#end
```
The following example shows the TOT-SPAN-LOSS-TX-CL-MAX alert is triggered when the current TX span loss value exceeds the maximum TX span loss threshold:

```
RP/0/RP0/CPU0:P1D_DT_04#show alarms brief system conditions | include SPAN
Thu Oct 5 04:49:21.462 UTC
0/0 NotAlarmed Controller 10/05/2023 04:49:00 UTC Ots0/0/0/0 -
Threshold Crossing Alert For TOT-SPAN-LOSS-TX-CL-MAX In 30 Second Bucket
```
The following example sets the reporting status to maximum TCA for the eagn parameter of the OTS controller for a 15-minute interval.

```
RP/0/RP0/CPU0:ios#config
RP/0/RP0/CPU0:ios(config)#controller ots 0/0/0/0 pm 15-min ots report eagn max-tca enable
RP/0/RP0/CPU0:ios(config)#commit
RP/0/RP0/CPU0:ios(config)#end
```
The following example configures the maximum threshold for the eagn parameter of the OTS controller to 20 dB.

 $\mathscr{O}$ 

The OTS controller commands accept PM parameter values in two decimal places. In this example, the *eagn* parameter is entered as *2000* to configure the *eagn* parameter to *20 dB*. **Note**

```
RP/0/RP0/CPU0:ios#config
RP/0/RP0/CPU0:ios(config)#controller ots 0/0/0/0 pm 15-min ots threshold eagn max 2000
RP/0/RP0/CPU0:ios(config)#commit
RP/0/RP0/CPU0:ios(config)#end
```
To view the current PM parameters on an OTS controller for a 15-minute interval, use the following command:

RP/0/RP0/CPU0:ios#**show controllers ots 0/0/0/0 pm current 15-min optics 1**

The following output shows the current PM parameters on an OTS controller for a 15-minute interval and highlights the *maximum threshold* set for the *eagn* parameter that is configured for *20 dB*.

Tue May 17 06:37:00.529 UTC

Optics in the current interval [06:30:00 - 06:37:00 Tue May 17 2022]

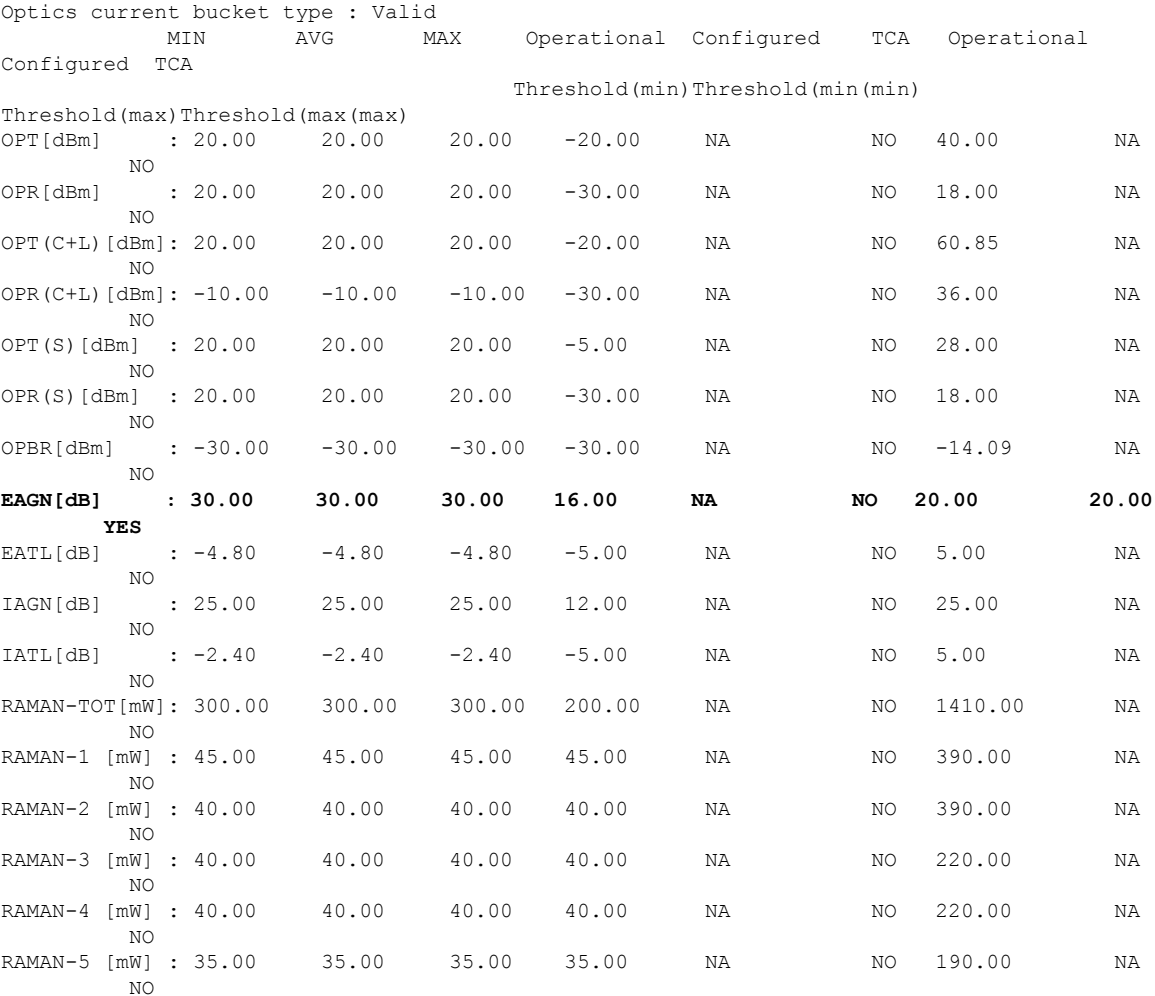

To view the historical PM parameters on an OTS controller for a 15-minute interval, use the following command:

RP/0/RP0/CPU0:ios#**show controllers ots 0/0/0/0 pm history 15-min optics 1 bucket 1**

The following output shows the historical PM parameters on an OTS controller for a 15-minute interval.

```
Tue May 17 07:02:26.911 UTC
```
Optics in interval 1 [06:45:00 - 07:00:00 Tue May 17 2022]

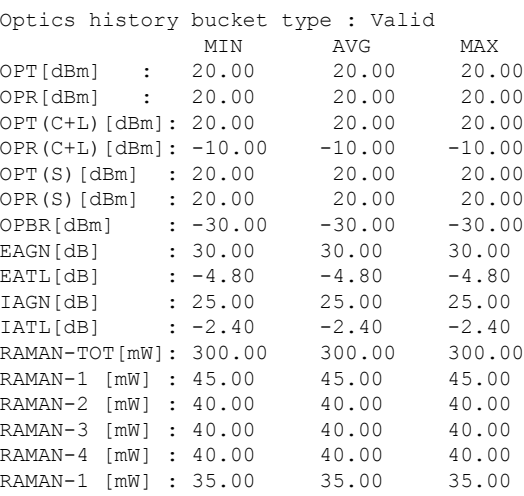

To view the current PM parameters on an OTS-OCH controller for a 15-minute interval, use the following command:

RP/0/RP0/CPU0:ios#**show controllers ots-och 0/0/0/0/1 pm current 15-min optics 1**

The following output shows the current PM parameters on an OTS-OCH controller for a 15-minute interval.

Tue May 17 10:27:20.387 UTC Optics in the current interval [10:15:00 - 10:27:20 Tue May 17 2022] Optics current bucket type : Valid MIN AVG MAX Operational Configured TCA Operational Configured TCA Threshold(min) Threshold(min) (min) Threshold(max) Threshold(max) (max) OPT[dBm] : 1.20 1.30 1.30 -30.00 NA NO 15.00 NA NO OPR[dBm] :-12.31-12.25-12.20 -30.00 NA NO 15.00 NA NO Last clearing of "show controllers OPTICS" counters never

To view the current PM parameters on an OSC controller for a 15-minute interval, use the following command:

RP/0/RP0/CPU0:ios#**show controller osc 0/0/0/0 pm current 15-min optics 1**

The following output shows the current PM parameters on an OSC controller for a 15-minute interval.

Tue May 17 08:24:32.642 UTC

Optics in the current interval [08:15:00 - 08:24:32 Tue May 17 2022]

Optics current bucket type : Valid

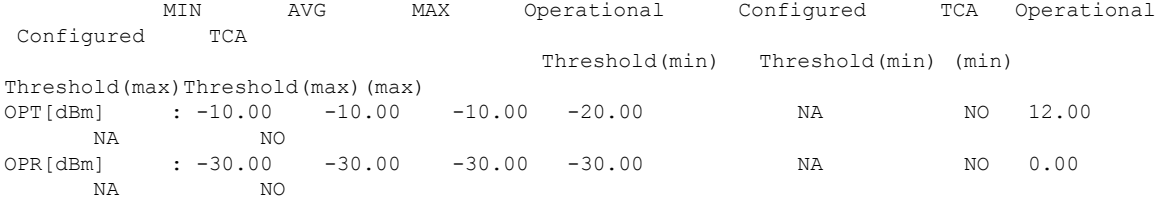

To view the currentPM parameters on a DFB controller for a 15-minute interval, use the following command: RP/0/RP0/CPU0:ios#**show controller dfb 0/0/0/0 pm current 15-min optics 1** The following output shows the current PM parameters on a DFB controller for a 15-minute interval. Tue May 17 08:28:37.455 UTC

Optics in the current interval [08:15:00 - 08:28:37 Tue May 17 2022]

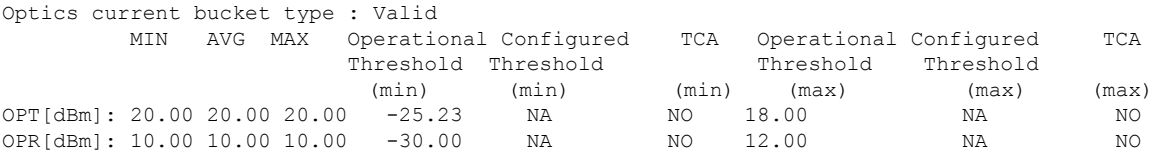

Last clearing of "show controllers OPTICS" counters never

To view the current PM parameters for an OCH controller for a 30-second interval, use the following command: RP/0/RP0/CPU0:ios#**show controllers och 0/1/0/0 pm current 30-sec optics 1**

The following output shows the current PM parameters for an OCH controller for a 30-second interval.

```
Tue May 10 11:28:29.896 UTC
```
Optics in the current interval [11:28:00 - 11:28:29 Tue May 10 2022]

Optics current bucket type : Valid

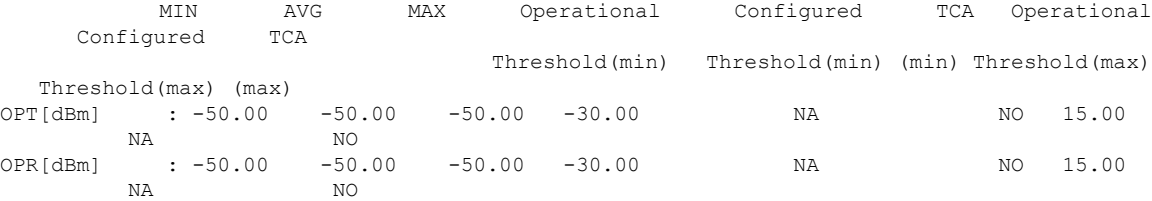

Last clearing of "show controllers OPTICS" counters never

To view the historical PM parameters on an OCH controller for a 30-second interval, use the following command:

RP/0/RP0/CPU0:ios#**show controllers och 0/1/0/0 pm history 30-sec optics 1 bucket 1**

The following output shows the historical PM parameters on an OCH controller for a 30-second interval.

Mon Jul 25 05:35:52.176 UTC

Optics in interval 1 [05:35:00 - 05:35:30 Mon Jul 25 2022]

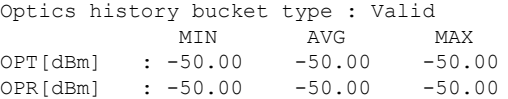

To view the current PM parameters for an OCH controller for a 15-minute interval, use the following command: RP/0/RP0/CPU0:ios#**show controllers och 0/1/0/0 pm current 15-min optics 1**

The following output shows the current PM parameters for an OCH controller for a 15-minute interval.

Tue May 10 11:28:50.952 UTC

Optics in the current interval [11:15:00 - 11:28:50 Tue May 10 2022]

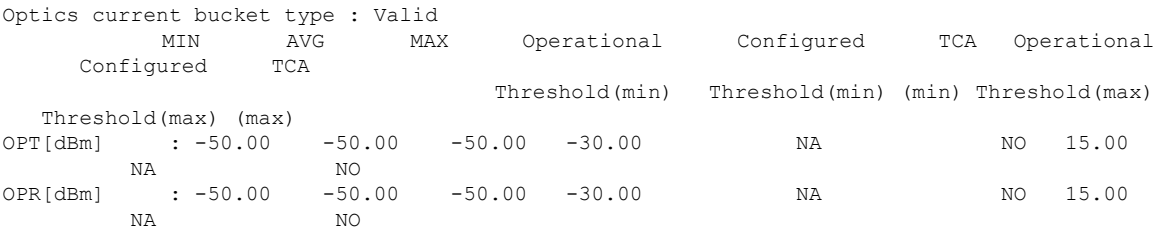

Last clearing of "show controllers OPTICS" counters never

To view the historical PM parameters for an OCH controller for a 15-minute interval, use the following command:

RP/0/RP0/CPU0:ios#**show controllers och 0/1/0/0 pm history 15-min optics 1 bucket 1**

The following output shoes the historical PM parameters for an OCH controller for a 15-minute interval.

```
Mon Jul 25 05:36:12.167 UTC
```
Optics in interval 1 [05:15:00 - 05:30:00 Mon Jul 25 2022]

Optics history bucket type : Valid MIN AVG MAX OPT[dBm] : -50.00 -50.00 -50.00 OPR[dBm] : -50.00 -50.00 -50.00

Last clearing of "show controllers OPTICS" counters never

To view the current PM parameters on an OCH controller for a 24-hour interval, use the following command: RP/0/RP0/CPU0:ios#**show controllers och 0/1/0/0 pm current 24-hour optics 1**

The following output shoes the current PM parameters on an OCH controller for a 24-hour interval.

Tue May 10 11:29:09.270 UTC

Optics in the current interval [00:00:00 - 11:29:09 Tue May 10 2022]

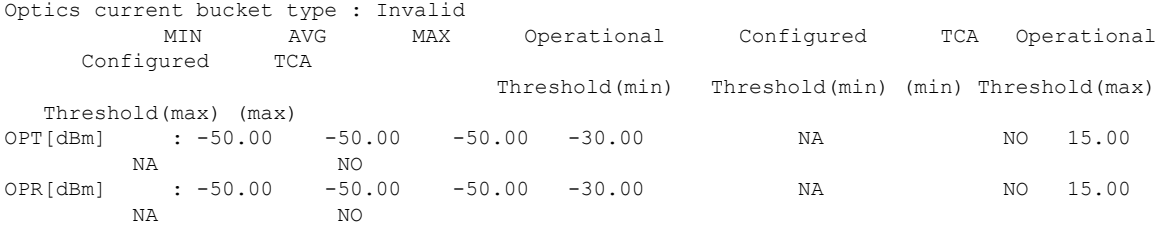

Last clearing of "show controllers OPTICS" counters never

To view the historicalPM parameters on an OCH controller for a 24-hour interval, use the following command:

RP/0/RP0/CPU0:ios#**show controllers och 0/1/0/0 pm history 24-hour optics 1**

he following output shows the historical PM parameters on an OCH controller for a 24-hour interval.

Mon Jul 25 05:36:35.165 UTC Optics in interval 1 [00:00:00 - 24:00:00 Sun Jul 24 2022] Optics history bucket type : Valid MIN AVG MAX<br>-50.00 -50.00 -50.0 OPT[dBm] : -50.00 -50.00 -50.00

OPR[dBm] : -50.00 -50.00 -50.00

Last clearing of "show controllers OPTICS" counters never

To view the current PM parameters for an OMS controller for a 30-second interval, use the following command:

RP/0/RP0/CPU0:ios#**show controllers oms 0/3/0/8 pm current 30-sec optics 1**

The following output shows the current PM parameters for an OMS controller for a 30-second interval.

```
Mon Jul 25 07:24:38.319 UTC
```
Optics in the current interval [07:24:30 - 07:24:38 Mon Jul 25 2022]

```
Optics current bucket type : Valid
MIN AVG MAX Operational Configured TCA Operational Configured TCA
Threshold(min) Threshold(min) (min) Threshold(max) Threshold(max) (max)
OPT[dBm] : -50.00 -50.00 -50.00 -30.00 NA NO 15.00 NA NO
OPR[dBm] : -50.00 -50.00 -50.00 -30.00 NA NO 15.00 NA NO
```
Last clearing of "show controllers OPTICS" counters never

To view the historical PM parameters on an OMS controller for a 30-second interval, use the following command:

RP/0/RP0/CPU0:ios#**show controllers oms 0/3/0/8 pm history 30-sec optics 1 bucket 1**

The following shows the historical PM parameters on an OMS controller for a 30-second interval.

Mon Jul 25 07:13:51.228 UTC

Optics in interval 1 [07:13:00 - 07:13:30 Mon Jul 25 2022]

Optics history bucket type : Valid MIN AVG MAX<br>-50.00 -50.00 -50.00  $OPT[dBm]$  :  $-50.00$ OPR[dBm] : -50.00 -50.00 -50.00

Last clearing of "show controllers OPTICS" counters never

To view the current PM parameters for an OMS controller for a 15-minute interval, use the following command:

RP/0/RP0/CPU0:ios#**show controllers oms 0/3/0/8 pm current 15-min optics 1**

The following output shows the current PM parameters for an OMS controller for a 15-minute interval.

Mon Jul 25 07:25:00.183 UTC

Optics in the current interval [07:15:00 - 07:25:00 Mon Jul 25 2022]

Optics current bucket type : Valid MIN AVG MAX Operational Configured TCA Operational Configured TCA Threshold(min) Threshold(min) (min) Threshold(max) Threshold(max) (max) OPT[dBm] : -50.00 -50.00 -50.00 -30.00 NA NO 15.00 NA NO OPR[dBm] : -50.00 -50.00 -50.00 -30.00 NA NO 15.00 NA NO

To view the historical PM parameters for an OMS controller for a 15-minute interval, use the following command:

RP/0/RP0/CPU0:ios#**show controllers oms 0/3/0/8 pm history 15-min optics 1 bucket 1**

The following output shows the historical PM parameters for an OMS controller for a 15-minute interval.

```
Mon Jul 25 07:14:03.090 UTC
```
Optics in interval 1 [06:45:00 - 07:00:00 Mon Jul 25 2022]

Optics history bucket type : Valid MIN AVG MAX OPT[dBm] : -50.00 -50.00 -50.00 OPR[dBm] : -50.00 -50.00 -50.00

Last clearing of "show controllers OPTICS" counters never

To view the current PM parameters on an OMS controller for a 24-hour interval, use the following command:

RP/0/RP0/CPU0:ios#**show controllers oms 0/3/0/8 pm current 24-hour optics 1**

The following output shows the historical PM parameters for an OMS controller for a 15-minute interval.

Mon Jul 25 07:26:09.817 UTC

```
Optics in the current interval [00:00:00 - 07:26:09 Mon Jul 25 2022]
```

```
Optics current bucket type : Valid
MIN AVG MAX Operational Configured TCA Operational Configured TCA
Threshold(min) Threshold(min) (min) Threshold(max) Threshold(max) (max)
OPT[dBm] : -50.00 -50.00 -50.00 -30.00 NA NO 15.00 NA NO
OPR[dBm] : -50.00 -50.00 -50.00 -30.00 NA NO 15.00 NA NO
```
Last clearing of "show controllers OPTICS" counters never

To view the historical PM parameters on an OMS controller for a 24-hour interval, use the following command:

RP/0/RP0/CPU0:ios#**show controllers oms 0/3/0/8 pm history 24-hour optics 1**

The following output shows the historical PM parameters on an OMS controller for a 24-hour interval.

Mon Jul 25 07:18:13.532 UTC

Optics in interval 1 [00:00:00 - 24:00:00 Sun Jul 24 2022]

Optics history bucket type : Valid MIN AVG MAX OPT[dBm] : -50.00 -50.00 -50.00 OPR[dBm] : -50.00 -50.00 -50.00

Last clearing of "show controllers OPTICS" counters never

#### **PM History Persistence**

PM history parameters are retained even after a line card cold reload, line card warm reload, rack reload, RP reload, power cycle, or upgrade of the NCS 1010 chassis.

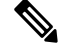

**Note** PM history persistence is not supported on NCS1K4-QXP-K9.

After a software upgrade to the latest release, you can view the history performance monitoring parameters from the previous release. The PM history persistence is supported for 30-second, 15-minute, and 24-hour bucket types. After upgrade from Release 7.11.1 to a higher version, if new PM parameters are available in the new version, below error is displayed while fetching PM data.

```
RP/0/RP0/CPU0:ios#show controllers hundredGigECtrlr 0/0/0/8 pm history 15-min ether 5
Tue Apr 5 22:05:56.750 UTC
pm display int 15min ether index: bag decode failed ('bag' detected the 'fatal' condition
'An irresolvable version conflict prevented the specified bag from being decoded')
```
However, the following list describes the time that is required to fill all historical buckets of each bucket type, later while fetching PM historical data, no error appears.

- For 30-second bucket type, 15 minutes is required to fill 30 historical buckets.
- For 15-minute bucket type, 8 hours is required to fill 32 historical buckets.
- For 24-hour bucket type, 24 hours is required to fill 7 historical bucket.

PM counters are updated continuously in current bucket for all bucket types (flex, 30-second, 15-minute, and 24-hour). After the timer expires for the respective bucket type, the current PM data is moved to the historical PM bucket. This process of moving PM data to the historical bucket is called Rollover. After rollover, you can access the current PM data as historical PM data.

In case of deletion or removal of the controller, the PM data is persistent for 3 hours. Unless the controller is brought up within 3 hours, the PM data is cleared because the controller is considered to be not in use.

#### **Limitations**

If NCS 1010 reload or software upgrade happens during the rollover time, one of the following scenarios occurs:

- The complete PM bucket is missing and the next PM bucket is marked as *Invalid*.
- PM bucket expiry message appears as follows:

```
RP/0/RP0/CPU0:ios#show controllers hundredGigECtrlr 0/3/0/2 pm history 30-sec ether 29
Fri Apr 1 01:32:20.646 UTC
History data is empty, Verify at least one collection period is expired
```
- PM bucket interval is marked as *Invalid* and counters are updated as zero.
- PM bucket interval is marked as *Invalid* and counters are updated as nonzero.

 $\mathbf I$